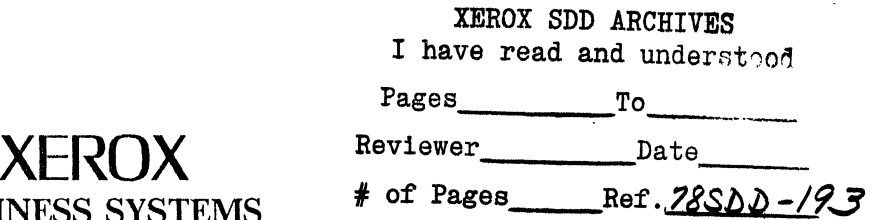

BUSINESS SYSTEMS *Systems Development Department* 

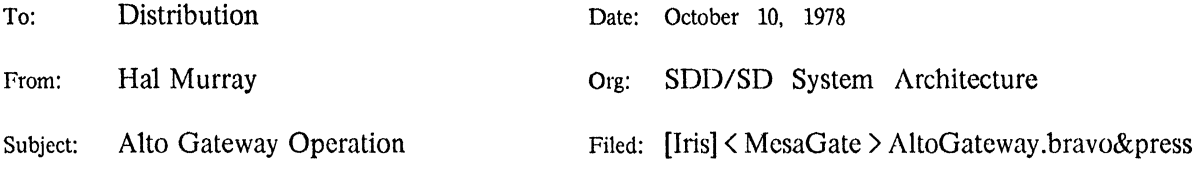

111is memo documents the operation of the Alto Gateway program. You are assumed to be reasonably familiar with Altos. Familiarity with Mesa will be very helpful. You might also want to read Ed Taft's memo titled "Nova Gateway Operation". [IVY] < Portola> GatewayOperation.press.

I have avoided any details of the current network topology since it is changing frequenlly. There arc two documents that are very helpful when trying to track down network troubles. They are [MAXC] < AltoDocs > AltoNetwork.prcss and [MAXC] < SYSTEM> Pup-Network. txt. I suggest that you keep a reasonably up to date copy handy.

There is also a one page summary on Iris] < MesaGate > AltoGateSummary.bravo&press.

## 1. Normal Operation

### *Power Up and such*

The only problem with turning a Gateway Alto on and/or off is setting the time if there is not another Gateway connected to the normal Ethernet. If the Alto asks you to set the date and time, the trick is to use text such as in "Jul" rather than a number for the month. If you get really frustrated,  $\tau$ C or SIIIFT-SWAT will also get you past this problem.

#### *Starting the Gateway Program*

Type the command Gateway followed by carriage return. The program will, read the parameter file, print out a few messages about boot files, print a few informational messages, pause for a while, and finally print the message "Gateway of *date-time* in operation". At this point the Gateway program is running. However, it takes approximately one minute for new routing infonnation to be propagated throughout the inter-network, so it may not be possible for connections to be established through the Gateway during the first minute after the Gateway program is started. About a minute after the program is started, the display will get turned off.

## *The Alto Display*

'The display is turned off shortly after the Gateway program is started. This conserves CPU cycles, and saves the core that would be needed by the bitmap. Normally the screen will be all black. [f you type anything on the Keyboard, the picture will normally reappear. If the disk is active, the screen will switch to all while. This happens while the Gateway is sending a boot file, searching the name lookup data base, or receiving a new copy of a file. If you want to see if the Gateway is alive, watch the cursor, or hit the space bar.

Whenever any character is typed in, the display wilt be turned on for 30 seconds. If the Gateway program is funning in debugging mode, the display is turned on for 5 seconds whenever it prints out an informational message. Normally, it stays off, and the messages can be found in Mesa.typescript if you are interested.

The cursor will move one step to the right for each Pup that is forwarded, 50 steps left for each Pup that cannot be forwarded, and one step down for each Pup received by the Echo server or the Miscellaneous Services server.

If the Gateway has an SLA line driven by an ErA board, there are troubles keeping the clock accurate when the display is on. To avoid sending out inacurate information, the Pup Time Server is disabled whenever the display is turned on. It is automatically reset when the display goes off.

### *Gateway Program Commands*

The Gateway program has a simple command interpreter that responds to single-character commands typed on the keyboard. Whenever a character is typed, the display is turned on for 30 seconds.

*If you are using an EIA board, any command will disable the time server.* 

The commands are as follows (the "?". or any unrecognized character elicits this list):

### Gateway Statistics

Prints out a summary of various operating statistics, including the length of time Gateway program has been running (hours:minutes:seconds), the number of times each server has been invoked (explained later in this memo), and a matrix showing number of packets forwarded from one directly-connected network to another. The number of discarded packets is also listed. Discard of packets is not cause for alarm: it is a normal consequence of the great disparity in speed between the Ethernet and the leased lines, and does not give rise to loss of information in file transfers or terminal connections.

### SLA Statistics

Prints out operating summaries for the Synchronous Line Adaptor (SLA) *i.e.* the EIA board or the CommProc. For each line, the number of packets successfully sent and received on that line is printed, followed by the number of instances of three types of errors: CRC (Cyclical Redundancy Check) errors, Sync errors (bit CRC (Cyclical Redundancy Check) errors, Sync errors (bit synchronization was lost), and Control sequence errors. The total number of errors should be much less than one percent of the packets successfully received. If a high error rate occurs on a single in-use line (whose state is "Up"), the line or modem is suspect, whereas if frequent errors occur on all lines (or particularly on "Looped back" lines), the SLA interface is suspect.

'This command also prints out the SLA routing table. Under normal circumstances, the routing table for a particular Gateway should show that it can reach aU other Gateways through one or more of the connected lines.

## Reset Time

The Gateway program maintains the current date and time, which it gives out to other hosts that request it. The date and time are obtained from another Gateway when the Gateway program is started. The Reset Time command causes the local date and time to be invalidated so as to force the Gateway program to reset itself from another Gateway. This is necessary if the local lime has become incorrect.

### Probe for New Directory

A data base of host names and addresses is maintained at Parc and distributed to all

Gateways for use in responding to name lookup requests from Altos. The data base distribution procedure is automatic, with requests for data base update generated once per hour. The Probe for New Directory command simply forces such an update to occur immediately.

## Local Routing Table

This command prints out the routing table used by the Pup Software to determine where to send a pup to get it to its final destination. 0 hops means that this gateway is directly connected to that network by the net and host number indicated. If the hop count is greater than  $0$ , then the pup will be forwarded to another gateway at the indicated address for further processing.

#### Echo

There is an Echo user program built into the Gateway. It is very similar to the one in PupTest. If you are Echoing to yourself, the \$ won't get printed, but the cursor will move down one step each time a packet gets echoed.

## Debug

This command causes control to be given to the Mesa Debugger (if there is one on the disk). From within the Debugger, the Gateway program is resumed by typing P (for Proceed) and confirming with a RETURN.

## Toggle Display

This command toggles a lock on the display. If The display was off, or on temporarily, it will be turned on, and the 30 second timer will be disabled. If it was on, it will be turned off. If you think the display will timeout, but you want to be sure that it will go off without wailing, hit the T key twice. The first one will lock the display on, and the second one will turn it off.

x

This belches forth reams of statistics that arc probably only interesting to programmers and/or hardware debuggers.

## <SPACE BAR)

This is a dummy command that just turns the display on for 30 seconds.

Boot File Table

This just prints the table used by the Boot Server. It includes counters so you can see which files are really used in case the disk gets full.

## Cache for Name Lookup Server

This prints out the current contents of the cache maintained by the Name Lookup server.

Quit

Terminates the Gateway program and causes control to return to the Alto Executive. There will be a delay of about a minute and a half white the Gateway program gives other hosts a chance to learn about alternate routes.

If the Gateway program gets into trouble, it will probably print a message on the display and wait for a person to do something. At this point, there are two options. If you have the Mesa Debugger on your Gateway disk, you can get to it and poke around. Normally there won't be room for it. In that case, you can only get to SWAT. I think I can do a reasonable job of diagnosing bugs if you are careful to save SWATEE an the right time. 'The trick is to be sure the the right information is there, and to avoid clobbering it. If the Gateway program is waiting for you to hit SWAT, do so. That will write the current core image into SWATEE. The Alto will then go to either SWAT or the Mesa Debugger. In either case, reboot it. <sup>T</sup>K or SIIIFT-SWAT will overwrite SWATEE. Then FTP SWATEE away to a safe place. Remember that FTP only knows how to talk to machines that are connected to the normal Ethernet board. If you don't have an IFS handy, you can store it on another Alto until you get the Gateway back up again. Please send me a message telling me where you put it.

There are three general categories of troubles. The first is a problem during initialization. Hopefully, the text will be sufficient to solve the problem. The most likely cause is an error in GatcParamcter.txt. If you run into a message that is too cryptic, please let me know. and I wilt fix it. The second is an uncaught SIGNAL. Tl will be printed in octal, and a listing of Gateway.signals (from [IRIS] < MesaGate > Gateway.signals > ) will probably help translate it into English. The third catagory of trouble is an inconsistency discovered by the Pup Software. Again an octal number will be printed, and you will need an up to date copy of DrivcrDefs.mesa to translate it into English. Even if you can translate it, it probably won't help you much, but it may help me.

## 2. Functions Performed by the Alto Gateway

The primary purpose of the Gateway is to forward Pups (Pare Universal Packets) from one network to another. However, the fact that the Alto is somewhat underutilized by this task and that it is in operation all the time makes it a desirable source of other services as well. These services are necessarily limited to those that are relatively easy to implement and whose resource requirements don't significantly impact the primary role as a Gateway, but they make life considerably more pleasant for Alto users than would be the case were these services not available.

The Gateway program provides the following services:

### *Gateway I nfonnation*

This service is actually related intimitely with the Allo's role as a Gateway. It provides routing information to all hosts on directly-connected networks. It is by means of this routing information that Pup software such as FIP is able to communicate with hosts on other networks.

*Date and Time* 

The Gateway program maintains the date and time in a form usable by Altos. The SetTime EXEC command obtains the date and time by this means.

*Name Lookup* 

This service translates inter-network name/address expressions into addresses usable for communication. When an Alto subsystem is requested to establish contact with a host addressed symbolically (e.g., "Maxc"), it generates a name lookup request, to which the gateway responds by supplying the corresponding inter-network address (e.g., " $3 \neq 200 \neq$ ").

## *Boot*

Altos are capable of boot-loading over the Ethernet if a suitable server is available to

provide the boot files. The Alto Gateway provides this service for a limited set of boot files that are useful on an Alto with no disk loaded or with a disk that won't boot (e.g., DMT, Scavenger, FfP, CopyDisk, and a NetExcc providing more convenient access to the other boot files). There is no intention, however, of making available a complete set of Alto subsystems by this means.

## *Echo*

This service consists simply of a process that echoes all received packets back to their source. It is useful for hardware and software diagnosis.

In addition to these services, the Gateway program also implements several internal 'support protocols, such as the one that automatically updates the network directory data base.

## 3. Contents of the Galeway Disk

1he Alto Gateway disk contains all of the files needed for normal operation of the Alto Gateway. Since space is tight, it probably does not contain much else.

#### Galeway.image

The Gateway program itself. This file is updated when a new version of the Gateway program is released.

### GateParameter.Txt

A parameter file that specifies the configuration for this particular gateway. All Gatcways run the same Gateway program, and differences in configuration are dealt with by this parameter file. The specifications in this file include:

The inter-network addresses (network and host numbers) of all network interfaces installed in the machine.

An empirically-determined correction for regulating the clock in software.

Thc association betwecn boot file numbers and names.

'Ihe name of the br file that contains the microcode to be loaded into the RAM.

This file is likely to be changed only to add new boot files or adjust the clock correction.

### MesaGateEIA.br or MesaGateCP.br or ....

This is thc microcode loaded into the RAM.

## Pup-Network.Directory

The local copy of the inter-network name data base. The master copy is [MAXC] < System> Pup-Network.Directory. This file is updated automatically by the Gateway program. There must be one on the disk before the Gateway program will start up.

## DMT.Boot, Chat.boot, NewOs.Boot, FTP.Boot, Scavenger.Boot, CopyDisk.Boot, NetExec.boot, and a number of others

These are Alto bootstrap files, given out by the Gateway program when an Alto is boot-loaded over the Ethernet. 'These tiles are updated occasionally when new

versions of the programs are released at Parc. They have been "reformatted" so that they arc NOT useable by the BootFrom command to the Exec on the Gateway Alto.

### Gate.Scratch\$, NewGateway.image

Gate.Scratch\$ is a temporaty file used while getting a new version of Pup-Network.Directory and during remote updating of files. There must be enough room on the disk for it to hold a copy of the biggest file that will ever be remotely updated. NewGateway.image is a temporary copy of the Gateway program used when remotely distributing a new vertion of the Gateway software. It is needed for remote updating and automatic restarting because Mesa uses Gateway.image for code swapping, and is automatically deleted by the Restart command from GateControl.

### SYS.boot, Swat, Swatee, Executive.run, FTP.run (and whatever)

These are just the normal files/programs needed to get any Alto off the ground. Note that you will probably need FTP to update anything on the Gateway disk if the Gateway program is busted since you can't boot it over the Ethernet.

## Mesa.typescript

Mesa.typescript is a typescript file of everything that gets printed on the Alto display. It is reset whenever the Gateway program is restarted. Every now and then, the Gateway program pecks at it, and throws away everything but the first few pages if it gets bigger than 100 pages...

### RunMesa.run

RunMesa.run is the bootstrap program that loads the Mesa microcode into the RAM if you don't have a ROMI, and then loads Gateway.image into core and starts running it.

### Xdebug.image, MesaDebllgger, Debug.typescript, Windex.bcd, Fetch.bcd

1bese are the Mesa Debugger. They will be on your disk only if it is setup for debugging -- there isn't room for them normally. NB: Do not move or delete any of them unless you know what you are doing. They contain FPs. of them unless you know what you are doing.

## Gateway.symbols, Mesa.symbols. BufferDefs.bcd, DriverDefs.bcd, ...

These are the symbols tables for the Mesa Debugger. Again, they will be on your disk only if you are chasing a nasty bug.

## 4. Gateway Disk Maintenance

The Gateway software includes the capability for remote updating of files on the Gateway disk. It is also possible to remotely command the Gateway to restart, to reset its datc and time, and to perform other operations. We usc this remote control capability at Parc to release new versions of the Gateway program and to updatc the boot files. Therefore the following procedures should not be needed in the ordinary course of events.

Note that you are in deep trouble if your last Gateway disk gets clobbered. It is a very good idea to keep a backup copy. You can easily make one using CopyDisk.run. A Gateway disk can also be contigured to run on any Alto. It won'l be able to forward packets to any other network, but it will provide luxuries like a a Time server and a Boot server which make working on Altos much more pleasant.

# *Obtaining Updated Files*

This section describes procedures for obtaining new Gateway software or other files from Pare and installing them on the Gateway disk. This involves stopping the Gateway program briefly, so one should first make certain that there are no users who might be affected.

The following procedure assumes that the file being updated is Gateway.image, but it applies to any other file. The procedure rcquires use of a second Alto connected to the same Ethernet as the Gateway Alto.

1. While the Gatcway is still in operation, run FrP on an second Alto, connect to IRIS, and retrieve the file < MesaGate > Gateway.image. After closing the connection to IRIS, leave the Alto running FTP. The boot files come from  $I(VY) \leq$  Portola > and  $IMAXCI \leq A_1 to >$ . The boot files come from  $[IVY] \langle$  Portola > and  $[MAXC] \langle$  Alto >.

2. Type the Quit command on the Gateway keyboard to return control to the Alto Executive.

3. Run the FTP program on the Gateway Alto, conncct to the second Alto, and retrieve Gateway.image. Note that since no name server is running at this point, it is necessary to refer to the second Alto by number rather than name (e.g., if its Ethernet address is 123, you Open a connection to "123#"). After retrieving the file, quit out of rTP to the Alto Executive.

- 4. If desired, back up the Gateway disk.
- S. Restart the Gateway program by issuing the Gateway command.

One might wonder why it is not possible simply to connect directly to IRIS from the Gateway in order to retrieve files. In order to do this, FI'P would have to communicate over the SLA line to Parc. However, FTP (and other standard subsystems) does not contain the software for driving the SLA interface, but only contains a driver for the Ethernet. Hence, FrP running on the Gateway can communicate only with machines on the directly connected Ethernet.

# 5. PupTest Operation

PupTest is a program developed primarily for checkout of the Pup software; however, some of its capabilities arc helpful in locating and troubleshooting network problems. Be sure to keep a few copies of PupTesLrun on various disks because you can't boot it from the Gateway when you really need it.

We describe here only those PupTest commands useful for troubleshooting network problems.

The usual symptom of failure is likely to be that a user at a remote location is unable to access Maxc or some other machine not on the local Ethernet. There are a multitude of problems that can cause this, and one should not jump to the conclusion that the leased line or the Gateway is down. The following procedure should pinpoint the failing link.

The simplest test is to try to connect to some other server on the same remote network. If you can connect to either MAXC2 or IVY, but cannot connect to MAXC, then MAXC is probably down.

The PupTest command used in this procedure is Echo. It requests the name or address of a host running an Echo Server, and it then sends Echo requests to that server. All Gateways have Echo servers, and any machine running PupTest itself has an Echo server. For each reply PupTest receives. it prints "!". and if no reply is received, it times out after 1.S seconds. prints "?", and tries again. It prints" #" whenever it gets an packet with an incorrect sequence number. Normally this happens just after it printed a "?", which simply means that it didn't wait long enough. The test terminates when any key (e.g., space) is pressed.

1. Run PupTest on two Altos connected to the same Ethernet, and direct one of them to

Echo to the other. One should address the other Alto by number rather than name; e.g., if the other Alto's Ethernet address is 123, one should say "Echo to:  $123 \#$ ". If this doesn't work, then the local Ethernet is broken. It is not necessary for the Gateway to be up for this test to work.

2. Echo to the local Gateway; that is, say "Echo to:  $n \#$ ", where n is the Gateway's address on the local Ethernet. If this doesn't work, then the Gateway program is down or the Gateway or its Ethernet interface is broken.

3. Echo, in turn, to each of the other Gateways along the path from the local Gateway to the unreachable destination. The topology is geting pretty complicated now, so you will have to be careful doing this. (It should be possible to reference these machines by name since the name lookup is performed by the local Gateway, which is known to be up by step 2.) If this doesn't work, then there are a number of possibilities, some of which can be checked out by running PupTest on the Gateway (see step 4). If it is possible to echo to the last Gateway along the path to some desired host, then the most likely reason for inability to reach that host is that the host itself is down. If it is possible to echo to the second Gateway along the path to the unreachable destination (the local Gateway is the first), but it is not possible to echo to the last Gateway, then the failure is in the first unreachable Gateway or the modems or leased line between it and the next nearer Gateway. Determining which component has gone down requires cooperation with personnel at other sites.

4. Unplug the line to the modem and put in an echo plug. Run PupTest on the Gateway Alto. (You will need a reasonably up to date version of PupTest. It didn't learn about SLA lines until August of 1978.) Be sure to have an accurate GateParameter.txt on your disk since it tells PupTest to startup the SLA Driver. Direct PupTest to Echo to itself through the looped back line; that is say Echo to:  $7 \# n \#$  where n is the assigned SLA network address for your machine. The normal behavior in this case is for "!" and "\$" to be printed alternately. ("\$" means that the Echo server, running on the same machine, replied to an echo request.) If this doesn't work, the SLA interface is probably broken. Be sure to plug the modem back in.

5. After plugging the modem back in, press the AI, (Analog Loopback) button on the modem so that it stays in its "in" position. Again, direct PupTest to echo to itself through the SLA driver. If this doesn't work, the modem is probably broken. When you are finished with this test, be sure the modem's AL button is in its "out" position.

6. If the previous test worked, but it was not possible to echo to the Gateway at the other end of the link, then the failure is in the other Gateway or the modem at the far end of the link or in the leased line itself. Determining which component has gone down requires cooperation with personnel at the far end.

You can use the Echo command within the Gateway program rather than PupTest. If you do, it is probably a good idea to lock the display on with the T command first. Remember, it won't print "\$" if you are echoing to yourself, but will move the cursor down one step instead. To force Echoing to go through a particular line, unplug all of the others.

### 6. Notes to Gateway Maintainers

Be sure to keep at least free 300 pages on your Gateway disk after Gateway.scratch\$ has been deleted. If you don't have enough there won't be any way to remotely update big files. Actually, if you really need a few more pages, you can borrow some from a big boot file by storing DMT.boot into it.

When updating Gateway.imagc via GateControl, the Gateway program automatically changes the name of the incomming file on the Gateway disk to be NewGateway.image. The GateControl Restart command looks for this filename. The running program is swapping code out of

Gateway.image, and it will probably die horribly if the code were changed out from underneath it.

If a file already exists when an update starts, the incomming data is stored in a temporary file until it is all collected to protect against clobbering things if the EFTP transfer fails. If a file docs not exist when the update starts, the incomming data is written directly into the target file to avoid filling up the disk with two copies. If the transfer fails, the partial file is deleted. If the transfer fails, the partial file is deleted.

The Restart command appends a few commands into Rem.cm, so you can do almost anything you want to a Gateway disk remotely by storing your own commands in there ahead of its restart sequence. If NewGateway.image exists when the Gateway is being restarted, Gateway.image will be deleted and NewGateway.image will be renamed into Gateway,image. At the end is a command to run Gateway.image.

Whenever the Gateway program starts up, it will reformat any boot files in its list that have not been previously reformatted. That takes a while if it actually does any reformatting. Since most files are updated remotely via GateControl which also does the reformatting, this should not happen very often. NB: Since SYS, boot is needed to get the Alto off the ground, there is a special case check to avoid clobbering it. That's why there is a NewOs.boot rather than a SYS.Boot in the normal boot file list. (This problem does not arise on the Nova Gateways since they don't use System and The boot file sender will give up if in encounters an un-reformatted file. The boot file sender will give up if in encounters an un-reformatted file.

There is a way to run other programs along with the Gateway. If the file GateRun.txt is on your disk, the Gateway program will process it after things get started. It should contain lines of the form xxx.bcd followed by a carriage return. For each line, the Gateway program will load the bcd, and FORK to its control module. The Gateway program EXPORTs GatcDefs, and all the Pup interfaces, so you can easily link to its innards. There is a sample module that uses this feature. It is called TimeChecker, and it will ask Portola for the initial lime, wait about 24 hours, ask Portola for the time, and print out the difference. If the time has not been reset in the meantime, this should provide a correction factor for your clock.

We use this feature to run the PacketRadio interface. If you need special microcode, you will have to cooridinate things carefully.

If you are using this feature, you should be careful when updating your BCDs remotely, remember that the running system is swapping code out of them. One correct recipe is to first store away an empty GateRun.txt. Then, restart the Gateway, store your updated BCDs, and then restore the correct contents to GateRun.txt, and again restart the Gateway. For some reason that I have not yet tracked down, an empty file doesn't work. So I store Com.cm into GateRun.txt. If you are using Gatecontrol to do this, Com.cm will hold "GateContro1.run". The Gateway program will recover from missing files, and that is a filename that is not likely to be found on a Gateway disk.

If the Gateway program is forwarding a great deal of traffic, there will not be any CPU cycles left over for other things. 'This will probably only be noticable if you are trying to get a boot file while running PupTest between two machines connected to different Ethernets on the same Alto Gateway. The Gateway will support about 400 kilobits of throughput, but it may take over a minute to get a big boot file while that is happening.

#### 7. Hardware Requirements

To run the Alto Gateway software requires appropiate hardware. Here is a quick checklist:

First, you need a 7th build or newer AHo. These are the wide-bodied ones. You don't actually need any extra memory, but it is much easier to make the necessary modifications on the newer Altos. Mesa 4.1 must be blown into ROM1. Mesa 4.1 must be blown into ROM1.

If your Gateway is going to talk to a phone line, you will need either an EIA board(s) or a CommProc. An ETA board costs about \$1200 per line. 1t docs not seem to run faster than about 20KB, but I don't know why it doesn't. A CommProc costs about \$4500 plus \$500 per line. It works ok at 50KB.

If you are using an EIA board, MRT must be made Ram-Related. Connect MRTACTIVE (slot 11, pin 109) to either TASKA' (slot 10, pin 13) or TASKB' (pin 14) whichever isn't being used by other devices. The CommProc uses TASKA'. The CommProc uses TASKA'.

The wirewrap EIA board needs a patch for the loopback test to work: add a wire from B10 pin 11 (SYNCLK) to 13 pin 35. (I haven't seen a PC version yet, so I don't know if it has this change.) The CommProc needs a backplane jumper from J11 pin 108, for 9600 baud, or pin 111 for 57KB, to pin 105 of the slot containing the LIM driving the line. That brings an internal clock out to pin 18, which is normally unused, on the modem connector. An echo plug (its female) should have pin 2 (transmit data) connected to pin 3 (receive data), pin 4 (request to send) connected to pin 5 (clear to send), pin 6 (data set ready) connected to pin 20 (data terminal ready), and pin 18 (internal clock) connected to pins 15 (transmit clock) and 17 (receive clock).

If you are going to connect to more than one Ethernet, you will have to aquire and install extra Ethernet boards. See [IVY] < Portola > ExtraEther.press. An Alto can handle up to three Ethernets. The Gateway software expects the first extra Ethernet to usc task 2 and SIO bits 12 and 13. It also expects the second extra Ethernet to use task 1 and SIO bits 10 and 11.

The Alto-to-modem cable has a female DB-25 connector at the Alto end and a male DB-25 at the modem end. The following signals should be transmitted through the cable:

- Pin Signal<br>1 Protect
- 1 Protective ground<br>2 Transmit data
- 2 Transmit data<br>3 Receive data
- 
- 3 Receive data<br>4 Request to S
- 4 Request to Send<br>5 Clear to Send 5 Clear to Send
- 6 Data Set Ready
- 
- 7 Signal ground<br>15 Transmit clock 15 Transmit clock<br>17 Receive clock
- 17 Receive clock<br>20 Data Termina
- Data Terminal Ready

If you have a CommProc, and you are adding a third Ethernet, you will have to undo the CommProc timer. It is not used by the Gateway. Remove the wires connecting pin 119 on slot 16 to pin 119 on slot 11 (lACT), and pin 114 on slot 16 to pin 114 on slot 11 (WAKEI'), or simply omit them when you install the CommProc.

An Alto disk is quite full if you have the normal collection of boot files. If you want a large collection of boot files, or the Mesa Debugger and some symbols, a second disk drive will be necessary.

Distribution:

Ed Taft. David Boggs, Larry Stewart, Ted Strollo (Pare) Steve Butterfield. John Beeley (ASD) Tim Carroll (WRC)